## **Информатика. Теория и методика обучения информатике**

## **Д.Б. Абушкин**

# **Обучение студентов условному форматированию в табличном процессоре Microsoft Excel**

В статье излагаются методические аспекты обучения студентов условному форматированию, которое входит в содержание обучения учебных курсов информатики. Рассматривается пример задания для самостоятельной работы студентов в табличном процессоре Microsoft Excel с использованием условного форматирования.

*Ключевые слова*: условное форматирование; Microsoft Excel; табличный процессор; электронная таблица; студент.

Одна из важных задач высшего учебного заведения — организация<br>Стаких образовательных процессов, которые позволяли бы учить<br>Студентов культуре и технике мышления [8]. При этом необходитаких образовательных процессов, которые позволяли бы учить студентов культуре и технике мышления [8]. При этом необходимо организовывать процесс обучения студентов таким образом, чтобы они самостоятельно извлекали информацию из различных источников, затем анализировали ее, перерабатывали и решали поставленную задачу с помощью различных средств информационных технологий [5].

При обучении студентов важно развивать умение решать профессиональные задачи с использованием информационных и телекоммуникационных технологий в обучении и воспитании [4]. В различных областях могут быть поставлены разные акценты при решении одной и той же задачи. Например, в педагогическом вузе имеет смысл делать акцент как на применении информационных технологий при проведении занятий в образовательном учреждении, так и в иной деятельности учителя. Учитывая тот факт, что информационные технологии постоянно совершенствуются, необходимо прививать студентам умение самостоятельно получать информацию о новых средствах, с помощью которых реализуются информационные и телекоммуникационные технологии, и умение самостоятельно осваивать эти инструменты и использовать в своей деятельности [3].

Поэтому представляется необходимым предлагать для самостоятельного изучения такие задания, которые, с одной стороны, предполагали бы исследование соответствующей литературы, творческий подход к решению задачи, а с другой — имели бы выход на практическое применение результатов в будущей профессиональной деятельности студента и, по возможности, учитывали бы его уровень умений и знаний [2].

Приведем пример такого задания, которое используется при обучении информационным технологиям психологов, социологов, социальных работников и будущих учителей информатики. Известно, что табличный процессор Microsoft Excel предлагает пользователям инструмент «Условное форматирование», позволяющий связать определенный стиль оформления ячейки с теми значениями, которые в ней размещаются. При изменении этих значений, например, при пересчете формулы, автоматически будет меняться и оформление выбранных ячеек. Так, можно выделить красным цветом те ячейки, в которых значения превышают допустимые границы, и зеленым те ячейки, в которых значения находятся в рамках допустимых границ.

Данный инструмент, с точки зрения социологов и психологов, интересен тем, что позволяет автоматически визуализировать представление данных в объемных таблицах. С точки зрения будущих учителей информатики такое задание необходимо для понимания возможностей современных программных средств. Кроме того, полученные знания во время освоения данного инструмента могут быть применены в будущем при обучении учеников. Отметим, что сегодня даже офисным сотрудникам необходимо владеть данным инструментом, чтобы иметь возможность визуализировать данные в электронных таблицах.

Сам инструмент «Условное форматирование» изучается студентами в рамках курсов «Программное обеспечение» и «Информационные технологии». На занятиях у них формируется умение составлять правила для автоматического форматирования ячеек по расположенным в них значениям. При этом непосредственно на занятиях инструмент «Условное форматирование» осваивается таким образом, что студент может определять форматирование только для одного столбца в электронной таблице, то есть автоматически будет выделяться цветом только одна ячейка в строке. При решении практических задач ту строку, в которой находятся данные, соответствующие выбранному критерию, зачастую требуется выделить целиком.

Решить эту проблему студентам предлагается самостоятельно в рамках конкретной задачи: с помощью уже заполненной электронной таблицы, в которую занесены сведения о передаваемых курьером документах (рис. 1).

В этой электронной таблице студентам необходимо проделать такие операции, чтобы табличный процессор автоматически выделял:

красным цветом строки, содержащие данные о документах, которые еще не были возвращены, но дата возврата истекла;

зеленым цветом строки, содержащие данные о документах, возвращенных позже указанного срока.

Студентам, на основе уже имеющихся у них знаний, предлагается самостоятельно найти способ ее решения с привлечением дополнительных источников информации. Безусловно, такая работа должна быть оценена отдельно.

| Microsoft Excel - Книга1<br>$- p $ $\times$                                |                |                                                                        |                     |   |        |  |  |  |  |  |  |
|----------------------------------------------------------------------------|----------------|------------------------------------------------------------------------|---------------------|---|--------|--|--|--|--|--|--|
| <b>В) файл Правка Вид</b><br>Вставка<br>Формат Сервис Данные               | Введите вопрос | a x<br>$\cdot$ $-$                                                     |                     |   |        |  |  |  |  |  |  |
|                                                                            |                |                                                                        |                     |   |        |  |  |  |  |  |  |
| ▼10 ▼   Ж   К Ч   ≣ ≣ ≣ 国  99 % 000 ‰ 4%   ま ま  田 ▼ ② ▼ A ▼ -<br>Arial Cyr |                |                                                                        |                     |   |        |  |  |  |  |  |  |
| $\bar{\mathbf{v}}$<br>A1<br>∱ Название документа                           |                |                                                                        |                     |   |        |  |  |  |  |  |  |
| A                                                                          | B              | $\mathbb{C}$                                                           | D.                  | E | F<br>G |  |  |  |  |  |  |
| Название документа                                                         |                | <u> 1</u> ФИО Курьера Планируемая дата возврата Реальная дата возврата |                     |   |        |  |  |  |  |  |  |
| 2 Договор с компанией "Рога и копыта"                                      | Иванов И.И.    | 13.01.2015                                                             | 12.01.2015          |   |        |  |  |  |  |  |  |
| 3 Счет на оплату услуг                                                     | Петров И.И.    | 14.01.2015                                                             | 15.01.2015          |   |        |  |  |  |  |  |  |
| 4 Смета по коммерческому предложению                                       | Сидорова А.А.  | 12.01.2015                                                             |                     |   |        |  |  |  |  |  |  |
| Договор с компанией "Компьютер лтд"<br>5                                   | Иванов И.И.    | 15.01.2015                                                             | 15.01.2015          |   |        |  |  |  |  |  |  |
| Договор с компанией "Автомобиль сервис"<br>6                               | Петров И.И.    | 15.01.2015                                                             |                     |   |        |  |  |  |  |  |  |
| $\overline{7}$                                                             |                |                                                                        |                     |   |        |  |  |  |  |  |  |
| 8                                                                          |                |                                                                        |                     |   |        |  |  |  |  |  |  |
| $\overline{9}$                                                             |                |                                                                        |                     |   |        |  |  |  |  |  |  |
| 10                                                                         |                |                                                                        |                     |   |        |  |  |  |  |  |  |
| 11                                                                         |                |                                                                        |                     |   |        |  |  |  |  |  |  |
| 12                                                                         |                |                                                                        |                     |   |        |  |  |  |  |  |  |
| 13                                                                         |                |                                                                        |                     |   |        |  |  |  |  |  |  |
| 14<br>15                                                                   |                |                                                                        |                     |   |        |  |  |  |  |  |  |
| 16                                                                         |                |                                                                        |                     |   |        |  |  |  |  |  |  |
| 17                                                                         |                |                                                                        |                     |   |        |  |  |  |  |  |  |
| 18                                                                         |                |                                                                        |                     |   |        |  |  |  |  |  |  |
| 19                                                                         |                |                                                                        |                     |   |        |  |  |  |  |  |  |
| 20                                                                         |                |                                                                        |                     |   |        |  |  |  |  |  |  |
| $\overline{21}$                                                            |                |                                                                        |                     |   |        |  |  |  |  |  |  |
| $\overline{22}$                                                            |                |                                                                        |                     |   |        |  |  |  |  |  |  |
| $\overline{23}$                                                            |                |                                                                        |                     |   |        |  |  |  |  |  |  |
| $\overline{24}$                                                            |                |                                                                        |                     |   |        |  |  |  |  |  |  |
| $\overline{25}$                                                            |                |                                                                        |                     |   |        |  |  |  |  |  |  |
| 26                                                                         |                |                                                                        |                     |   |        |  |  |  |  |  |  |
| 27                                                                         |                |                                                                        |                     |   |        |  |  |  |  |  |  |
| 28                                                                         |                |                                                                        |                     |   |        |  |  |  |  |  |  |
| 29                                                                         |                |                                                                        |                     |   |        |  |  |  |  |  |  |
| 30                                                                         |                |                                                                        |                     |   |        |  |  |  |  |  |  |
| 31                                                                         |                |                                                                        |                     |   |        |  |  |  |  |  |  |
| $\overline{32}$                                                            |                |                                                                        |                     |   |        |  |  |  |  |  |  |
| $\overline{33}$                                                            |                |                                                                        |                     |   |        |  |  |  |  |  |  |
| 34                                                                         |                |                                                                        |                     |   |        |  |  |  |  |  |  |
| <b>14 4 → Н</b> Пист1 / Лист2 / Лист3 /                                    |                |                                                                        | $\vert \vert \vert$ |   | ΣΙΓ    |  |  |  |  |  |  |
| Готово                                                                     |                |                                                                        |                     |   |        |  |  |  |  |  |  |

Рис. 1. Электронная таблица с данными о передаваемых курьером документах

Возможен и другой подход. Например, преподаватель может привести один из вариантов решения данной задачи. В этом случае можно поставить вопросы, связанные с оптимизацией решения задачи, с поиском иного пути решения или автоматизацией некоторых отдельных этапов решения.

Приведем один из способов решения данной задачи. Выделим одну ячейку представленной электронной таблицы под хранение текущей даты. Эта дата может быть получена автоматически с помощью функции СЕГОДНЯ (). Это позволит автоматизировать процесс определения просроченных документов, поскольку при смене текущей даты функция СЕГОДНЯ() будет пересчитана и, таким образом, в соответствующей ячейке всегда будет содержаться текущая дата. (Следует отметить, что эта дата будет соответствовать той дате, что установлена в системе компьютера.) Предположим, что для этих целей мы выделили ячейку F1.

Далее, в столбце Е электронной таблицы можно организовать вычисление статуса документа:

• «ПРОСРОЧЕН» для документов, которые не были возвращены в срок;

• «НЕ ВОЗВРАЩЕН» для документов, для которых истек срок возврата и которые до сих пор не возвращены;

• «ВОВРЕМЯ» для документов, которые были возвращены вовремя.

В том случае, если срок возврата документа не истек, но сам документ еще не возвращен, статус для документа мы присваивать не будем — соответствующую ячейку будем оставлять пустой.

Для автоматического подсчета значений в данном столбце можно воспользоваться, например, следующей формулой, которую следует ввести в ячейку Е2:

### $=$ ЕСЛИ(И(C2<\$F\$1;ЕПУСТО(D2));"НЕ ВОЗВРАЩЕН";ЕСЛИ(C2<D2; "IIPOCPOЧЕН"; ЕСЛИ(ЕПУСТО(D2);" ";"BOBPEMЯ")))

Функция ЕПУСТО проверяет, есть ли в данной ячейке значение. Если нет, то функция возвращает значение ИСТИНА, в противном случае — ЛОЖЬ. Таким образом, сначала проверяется, имеется ли отметка о возврате документа и не прошел ли срок возврата документа. Если да — в ячейку ставится статус «НЕ ВОЗВРАЩЕН». Если отметка о возврате документа есть, то проверяется, не просрочен ли документ, и если просрочен, в ячейку ставится статус «ПРОСРОЧЕН». И только после этого определяется необходимость поставить статус «ВОВРЕМЯ» либо оставить ячейку пустой (в нее согласно формуле заносится пробел).

Затем данная формула копируется на все ячейки столбца Е, в которых есть соответствующие данные. В итоге таблица будет выглядеть так, как показано на рисунке 2.

| Microsoft Excel - Книга1<br>$-10$ $\times$                                                                                                    |                                                                           |                |                                                              |        |                      |            |                            |  |  |  |  |
|----------------------------------------------------------------------------------------------------|---------------------------------------------------------------------------|----------------|--------------------------------------------------------------|--------|----------------------|------------|----------------------------|--|--|--|--|
| <b>В)</b> Файл Правка Вид Вставка<br>Формат Сервис Данные<br>Окно<br>Введите вопрос<br>Справка                                                                                                    |                                                                           |                |                                                              |        |                      |            | $   \overline{r}$ $\times$ |  |  |  |  |
|                                                                                                    | D B B B B B D   ツ B   X + B B - イ  ワ - (- -   8 Σ - 2  3    H + + 0 + 0 = |                |                                                              |        |                      |            |                            |  |  |  |  |
| Arial Cyr                                                                                                    |                                                                           |                |                                                              |        |                      |            |                            |  |  |  |  |
| 6 = ЕСЛИ(И(С5<\$F\$1;ЕПУСТО(D5));"НЕ ВОЗВРАЩЕН";ЕСЛИ(С5 <d5;"просрочен"; ";"вовремя")))<br="" если(епусто(d5);"=""><math display="inline">\bar{\mathbf{v}}</math><br/>E<sub>5</sub></d5;"просрочен";> |                                                                           |                |                                                              |        |                      |            |                            |  |  |  |  |
|                                                                                                    | A                                                                         | $\overline{B}$ | $\cap$                                                       | $\Box$ | E                    | F          | G                          |  |  |  |  |
| $\mathbf{1}$                                                                                                    | Название документа                                                        |                | ФИО Курьера Планируемая дата возврата Реальная дата возврата |        |                      | 15.01.2015 |                            |  |  |  |  |
|                                                                                                    | 2 Договор с компанией "Рога и копыта"                                     | Иванов И.И.    | 13.01.2015                                                   |        | 12.01.2015 BOBPEMЯ   |            |                            |  |  |  |  |
|                                                                                                    | 3 Счет на оплату услуг                                                    | Петров И.И.    | 14.01.2015                                                   |        | 15.01.2015 ПРОСРОЧЕН |            |                            |  |  |  |  |
| 4                                                                                                    | Смета по коммерческому предложению                                        | Сидорова А.А.  | 12.01.2015                                                   |        | <b>НЕ ВОЗВРАЩЕН</b>  |            |                            |  |  |  |  |
| 5                                                                                                    | Договор с компанией "Компьютер лтд"                                       | Иванов И.И.    | 15.01.2015                                                   |        | 15.01.2015 BOBPEMЯ   |            |                            |  |  |  |  |
| 6<br>7                                                                                                    | Договор с компанией "Автомобиль сервис"                                   | Петров И.И.    | 15.01.2015                                                   |        |                      |            |                            |  |  |  |  |
| 8                                                                                                    |                                                                           |                |                                                              |        |                      |            |                            |  |  |  |  |
| 9                                                                                                    |                                                                           |                |                                                              |        |                      |            |                            |  |  |  |  |
| 10                                                                                                    |                                                                           |                |                                                              |        |                      |            |                            |  |  |  |  |
| 11                                                                                                    |                                                                           |                |                                                              |        |                      |            |                            |  |  |  |  |
| 12                                                                                                    |                                                                           |                |                                                              |        |                      |            |                            |  |  |  |  |
| 13                                                                                                    |                                                                           |                |                                                              |        |                      |            |                            |  |  |  |  |
| 14                                                                                                    |                                                                           |                |                                                              |        |                      |            |                            |  |  |  |  |
| 15                                                                                                    |                                                                           |                |                                                              |        |                      |            |                            |  |  |  |  |
| 16                                                                                                    |                                                                           |                |                                                              |        |                      |            |                            |  |  |  |  |
| 17                                                                                                    |                                                                           |                |                                                              |        |                      |            |                            |  |  |  |  |
| 18                                                                                                    |                                                                           |                |                                                              |        |                      |            |                            |  |  |  |  |
| 19<br>20                                                                                                    |                                                                           |                |                                                              |        |                      |            |                            |  |  |  |  |
| $\overline{21}$                                                                                                    |                                                                           |                |                                                              |        |                      |            |                            |  |  |  |  |
| $\overline{22}$                                                                                                    |                                                                           |                |                                                              |        |                      |            |                            |  |  |  |  |
| $\overline{23}$                                                                                                    |                                                                           |                |                                                              |        |                      |            |                            |  |  |  |  |
| $\overline{24}$                                                                                                    |                                                                           |                |                                                              |        |                      |            |                            |  |  |  |  |
| $\overline{25}$                                                                                                    |                                                                           |                |                                                              |        |                      |            |                            |  |  |  |  |
| $\overline{26}$                                                                                                    |                                                                           |                |                                                              |        |                      |            |                            |  |  |  |  |
| 27                                                                                                    |                                                                           |                |                                                              |        |                      |            |                            |  |  |  |  |
| 28                                                                                                    |                                                                           |                |                                                              |        |                      |            |                            |  |  |  |  |
| 29                                                                                                    |                                                                           |                |                                                              |        |                      |            |                            |  |  |  |  |
| 30                                                                                                    |                                                                           |                |                                                              |        |                      |            |                            |  |  |  |  |
| 31                                                                                                    |                                                                           |                |                                                              |        |                      |            |                            |  |  |  |  |
| $\overline{32}$<br>33                                                                                                    |                                                                           |                |                                                              |        |                      |            |                            |  |  |  |  |
| 34                                                                                                    |                                                                           |                |                                                              |        |                      |            |                            |  |  |  |  |
| $H \rightarrow H$ M $H$ $H$ $T1$ $H$ $T2$ $H$ $T1$ $T3$ $T$<br>$\vert \vert \vert$                                                                                                    |                                                                           |                |                                                              |        |                      |            | ΣΙΓ                        |  |  |  |  |
| <b>Forneo</b>                                                                                                    |                                                                           |                |                                                              |        |                      |            |                            |  |  |  |  |

Рис. 2. Электронная таблица после ввода формул в столбец Е

12

Для оформления нашего диапазона указанным в задаче образом необходимо использовать инструмент «Условное форматирование». Выделять цветом строки можно на основе значений, полученных в столбце Е. Для этого выделяем всю область данных (в нашем случае А2:Е6) и любым удобным способом (в зависимости от версии табличного процессора) открываем окно для ввода параметров условного форматирования. Например, в Microsoft Excel 2003 данное окно будет выглядеть так, как показано на рисунке 3.

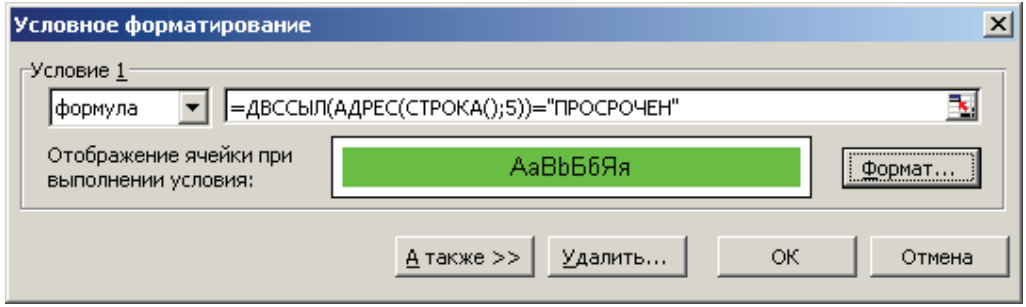

Рис. 3. Диалоговое окно «Условное форматирование»

В этом окне в списке слева, состоящем из «значение» и «формула», необходимо выбрать «формула», поскольку форматирование строки целиком можно задать только с помощью формулы. В поле справа необходимо ввести следующую формулу:

### =ДВССЫЛ(АДРЕС(СТРОКА();5))=»ПРОСРОЧЕН»

Данная формула позволяет для всего выделенного диапазона определить по значению, в каком столбце будет происходить форматирование всей строки.

Рассмотрим подробней все функции, входящие в данную формулу. Функция СТРОКА() возвращает номер текущей строки в выделенном диапазоне. Благодаря этой функции появляется возможность просмотреть в выделенном диапазоне все ячейки в заданном столбце. Число 5 как раз определяет, что нужный столбец электронной таблицы - пятый по счету и именно в нем находятся необходимые нам данные.

Функция АДРЕС возвращает в текстовом формате адрес ячейки, указанной с помощью числовых координат. Числовые координаты как раз образуются при помощи функции СТРОКА и указанного нами номера столбца. Так, для второй строки и пятого столбца функция вернет значение \$E\$2.

Функция ДВССЫЛ преобразует полученную ссылку в текстовом формате в реальную ссылку электронной таблицы. Таким образом, в итоге каждая ячейка столбца Е будет сравниваться со значением «ПРОСРОЧЕН». Если в ячейке будет стоять это же значение, ко всей строке будет применено указанное нами правило оформления. Очевидно, что в противном случае формат ячейки остается без изменений.

Таким образом, с помощью этой формулы описано правило, по которому все значения, находящиеся в столбце Е выделенной нами области, будут сравниваться со значением «ПРОСРОЧЕН».

Далее в диалоговом окне «Условное форматирование», нажав на кнопку «Формат», выбираем необходимое форматирование строки выделенного диапазона, если в столбце Е будет находиться значение «ПРОСРОЧЕН» — в нашем случае зеленый фон.

Аналогичным образом можно создать правило на случай, когда документ не возвращен, и выделить соответствующую строку красным цветом. Отметим, что на одном диапазоне можно применять сразу несколько правил, и в этом случае все они будут применены одновременно. Более того, диапазон, для которого указывается правило условного форматирования, можно расширить и на пустые ячейки. В этом случае при вводе новых данных они будут автоматически форматироваться в соответствии с указанными правилами.

Поскольку данное решение задачи, как было сказано выше, не является единственным и наиболее оптимальным, студентам можно предложить решить эту задачу более оптимальным способом. Например, отказаться от данных в столбце «Е» и расширить область применения условного форматирования для того, чтобы пользователь мог вводить новые данные с автоматическим применением к ним установленных параметров форматирования.

Таким образом, данное задание может быть использовано для организации самостоятельной работы студентов в рамках курсов «Информационные технологии» и «Программное обеспечение» при изучении табличных процессоров и электронных таблиц. Более того, можно предложить и более сложные варианты заданий, в которых можно более активно развивать логическое мышление учащихся и закреплять умения работы с логическими функциями.

#### Литература

1. Абушкин Д.Б. Информационные и телекоммуникационные технологии в практикуме решения задач на ЭВМ по информатике // Вестник Московского городского педагогического университета. Серия «Информатика и информатизация образования». 2007. № 3 (10). С. 52-55.

2. Абушкин Д.Б. Подготовка будущих учителей информатики по дисциплине «Практикум по решению задач на ЭВМ» на основе методики выравнивающего и развивающего обучения: дис. ... канд. пед. наук. М., 2011. 180 с.

3. Гончарук Н.П., Таренко Л.Б. Особенности формирования исследовательских умений у студентов при освоении информационных технологий // Вестник Казанского технологического университета. 2010. № 10. С. 112-118.

4. Гриншкун В.В. Информатизация как значимый компонент совершенствования системы подготовки педагогов // Вестник Московского городского педагогического университета. Серия «Информатика и информатизация образования». 2014.  $N_2$  1 (27). C. 15–21.

5. *Левченко И.В.* Методическая подготовка учителей информатики в условиях информатизации высшего профессионального образования // Вестник Московского городского педагогического университета. Серия «Информатика и информатизация образования». 2007. № 3 (10). С. 46–51.

6. *Левченко И.В.* Профессионально-педагогическая деятельность учителя информатики в условиях фундаментализации образования // Вестник Московского городского педагогического университета. Серия «Информатика и информатизация образования». 2008. № 3 (13). С. 39–46.

7. *Левченко И.В., Корнилов В.С., Беликов В.В.* Роль информатики в подготовке специалистов по прикладной математике // Вестник Московского городского педагогического университета. Серия «Информатика и информатизация образования». 2009. № 3 (18). С. 108–112.

8. *Толмачева О.Г*. Формирование готовности будущего специалиста по информатике к профессиональной деятельности в условиях современной информационной среды // Вестник Московского городского педагогического университета. Серия «Информатика и информатизация образования». 2007. № 3 (10). С. 38–45.

#### *Literatura*

1. *Abushkin D.B.* Informacionny'e i telekommunikacionny'e texnologii v praktikume resheniya zadach na E'VM po informatike // Vestnik Moskovskogo gorodskogo pedagogicheskogo universiteta. Seriya «Informatika i informatizaciya obrazovaniya». 2007.  $\mathbb{N}^{\circ}$  3 (10). S. 52–55.

2. *Abushkin D.B.* Podgotovka budushhix uchitelej informatiki po discipline «Praktikum po resheniyu zadach na E'VM» na osnove metodiki vy'ravnivayushhego i razvivayushhego obucheniya: dis. ... kand. ped. nauk. M., 2011. 180 s.

3. *Goncharuk N.P., Tarenko L.B.* Osobennosti formirovaniya issledovatel'skix umenij u studentov pri osvoenii informacionny'x texnologij // Vestnik Kazanskogo texnologicheskogo universiteta. 2010. № 10. S. 112–118.

4. *Grinshkun V.V.* Informatizaciya kak znachimy'j komponent sovershenstvovaniya sistemy' podgotovki pedagogov // Vestnik Moskovskogo gorodskogo pedagogicheskogo universiteta. Seriya «Informatika i informatizaciya obrazovaniya». 2014. № 1 (27). S. 15–21.

5. *Levchenko I.V.* Metodicheskaya podgotovka uchitelej informatiki v usloviyax informatizacii vy'sshego professional'nogo obrazovaniya // Vestnik Moskovskogo gorodskogo pedagogicheskogo universiteta. Seriya «Informatika i informatizaciya obrazovaniya». 2007. № 3 (10). S. 46–51.

6. *Levchenko I.V.* Professional'no-pedagogicheskaya deyatel'nost' uchitelya informatiki v usloviyax fundamentalizacii obrazovaniya // Vestnik Moskovskogo gorodskogo pedagogicheskogo universiteta. Seriya «Informatika i informatizaciya obrazovaniya». 2008. № 3 (13). S. 39–46.

7. *Levchenko I.V., Kornilov V.S., Belikov V.V.* Rol' informatiki v podgotovke specialistov po prikladnoj matematike // Vestnik Moskovskogo gorodskogo pedagogicheskogo universiteta. Seriya «Informatika i informatizaciya obrazovaniya». 2009. № 3 (18). S. 108–112.

8. *Tolmacheva O.G.* Formirovanie gotovnosti budushhego specialista po informatike k professional'noj deyatel'nosti v usloviyax sovremennoj informacionnoj sredy' // Vestnik Moskovskogo gorodskogo pedagogicheskogo universiteta. Seriya «Informatika i informatizaciya obrazovaniya». 2007. № 3 (10). S. 38–45.

#### *D.B. Abushkin*

#### **Teaching Students Conditional Formatting in Tabular Processor Microsoft Excel**

The article outlines the methodological aspects of teaching students conditional formatting, which is part of the content of teaching computer science training courses. The author considers an example of task for independent work of students in tabular processor Microsoft Excel using conditional formatting.

*Keywords:* conditional formatting; Microsoft Excel; tabular processor; spreadsheet; student.